## **Set a Sub-Resource as Primary**

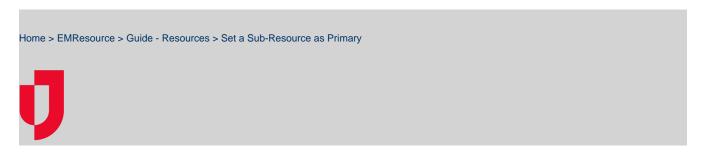

For each sub-resource types associated with a resource, a primary sub-resource must be identified. The primary sub-resource and its statuses can be included in views.

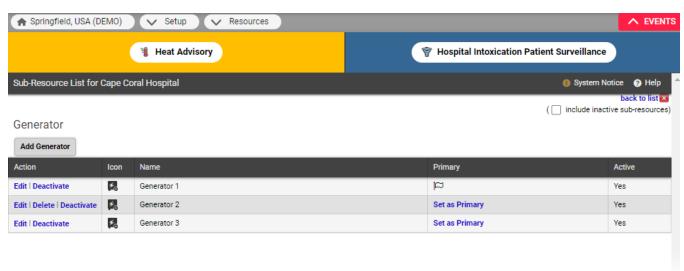

In the list of sub-resources, a flag icon appears next to the primary sub-resource of each type.

## To set a sub-resource as primary

- 1. In the main menu, click **Setup** and then click **Resources**. The *Resource List* opens.
- 2. Locate the resource and, on that row, click Sub-Resources. The Sub-Resource List for (resource) page opens.
- Locate the sub-resource and, in the Primary column, click Set as Primary.
  Tip: You can also set a sub-resource as primary from its Update Sub-Resource for (resource) page.